## 1<sup>st</sup> Step to create UBIN

## Process Flow to create UBIN

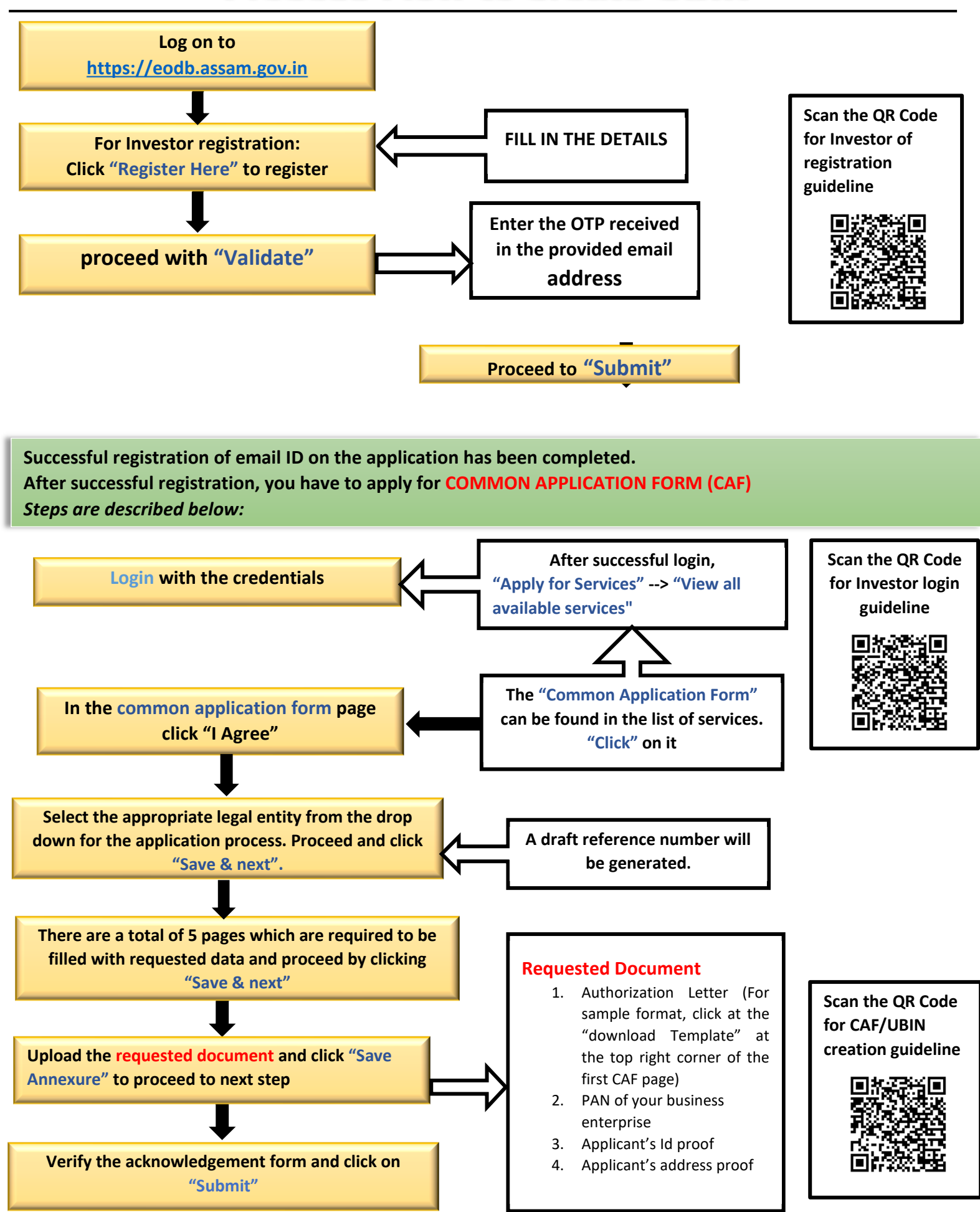

**The "COMMON APPLICATION FORM" has been successfully submitted and the UBIN number can be viewed in the registered user account and it will be sent to the registered email address also.** *A print copy of the CAF reference should be kept along for future references.*